# *Programming Windows*  **Using State Tables**

 $\left[\begin{array}{c}\n\mathbf{b} \\
\mathbf{b} \\
\mathbf{c} \\
\mathbf{d}\n\end{array}\right]$ his article presents a Windowsbased program called "Draw" that uses state tables to implement interactive drawing tools in an economical, consistent fashion. Draw renders four kinds of geometric figures: rectangles, rounded rectangles, ellipses, and lines. Each type is associated with a drawing tool that's accessed by means of a menu choice (see Figure 1). Our implementation uses state tables to encapsulate program control flow in a single data structure (an array of pointers to functions). Using this technique, you can easily extend the program to support other kinds of geometric figures, as long as the user interaction for the new types is similar to the types described here.

Before discussing the details of our implementation, it is useful to review some of the basic concepts behind Windows programs.

#### **Event-Driven Programming**

As more and more programmers are finding out, writing programs for Micro-

soft Windows and other eventdriven GUis is very different from writing traditional DOS programs. In a Windows program, your program does not have a single line of control, flowing from beginning to middle to end. Rather, it responds to all manner of events (or, in Windows parlance, messages) that are sent by the system to all applications, at arbitrary or unpredictable times. This event-driven structure follows

*Mike teaches mathematics and programming at Madison Area Technical Colkge, Madison, W1 53 704. Bill is a freelance writer and programmer who holds a Ph.D. in biological science. He can be reached at 201 Virginia Terrace, Madison, W1 53705.* 

*This data structure can simplify the structure of interactive graphics programs* 

# **Michael A. Bertrand** & **William R. Welch**

the pattern of interaction of a real-world user driving an interactive graphics application: Any one event, such as a mouse movement, is about as likely to occur as any other (say, a keystroke or a menu choice).

Using window procedures (called

*Wndprocs),* your application is able to respond to all of these events or messages as they occur. This is not merely a suggestion, but an implementation requirement. Each type of window in a Microsoft Windows application must have a procedure associated with it that receives all messages sent by environment to that class of window. The messages correspond to external events (mouse movements, mouse clicks, keystrokes) as well as internal events (for example, the message that asks the application to redraw its screen display, or a message sent by another application, and so on).

With this bit of background, we can now discuss the Draw program. Draw consists of a single header file, Draw.h (Listing One, page 45), and a single Clanguage source file, Draw.c (Listing Two, page 45). There is also a makefile (Listing Three, page 46) and two files required by Windows: the definition file, Draw.def (Listing Four, page 46), and the resource file, Draw.re (Listing Five, page 46).

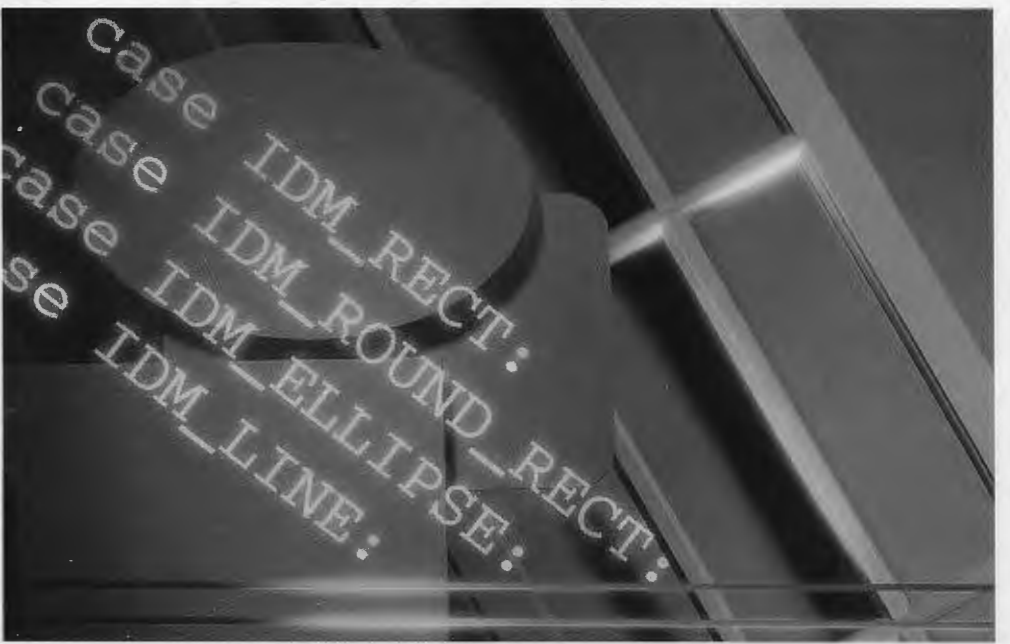

**Supplement to Dr. Dobb's Journal, December 1991** 39

## **The Main Window Procedure**

In general, every application has a main window and an associated main window procedure. If the application has other kinds of windows (known as child windows), each of these kinds will have a window procedure defined for it as well. Draw creates only one kind of window, so it has only a single window procedure, *WndProc.* 

The function *WndProc* contains code to respond to Windows messages such as selecting a drawing tool from the menu, responding to mouse events, and repainting the window when it is moved or resized. *WndProc* passes mouse-button and mouse-move events to the function *Tool,* which manages drawing. *Tool* provides a template for interactive drawing tools and is the real heart of Draw.

When using Draw, you interactively display geometric figures by invoking three mouse events: left-button-down, mouse-move, and left-button-up. These three events produce the Windows messages WM\_LBUTTONDOWN, WM\_ MOUSEMOVE, and WM\_LBUTTONUP, respectively. *As* is common in Windows programs, *Tool* uses these messages as case constants in a switch statement. With the rectangle tool, for example, you first depress the left mouse button (WM\_LBUTTONDOWN) to define the x and y coordinates (xl and yl) of the initial corner of the figure. Then, as you move the mouse without releasing the button (dragging the cursor and producing a series of WM\_MOUSEMOVEs), the program repeatedly erases and redraws the rectangle while the current mouse position defines the x and y coordinates (x2 and y2) of the rectangle corner opposite the initial corner. The final figure appears when you release the left mouse button (WM\_LBUT-TONUP).

#### **A Simplifying Technique**

Draw's four tools require a minimal amount of code. The key to this econo-

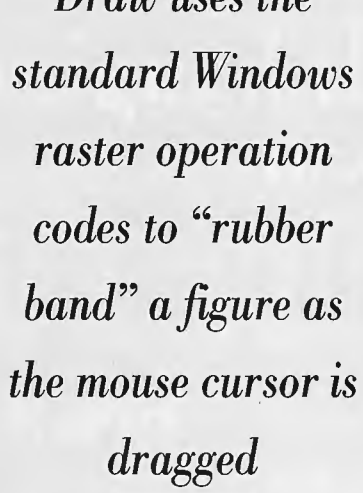

*Draw uses the* 

my is the data structure *DrawFig,* which is an array of pointers to functions one for each tool. All four tools work in exactly the same way (that is, leftbutton-down, mouse-move, left-buttonup), and their functions have the same parameters and return a value of the same type. In choosing a tool through the menu, the program sets the value of the *DrawFig* index, *iFigType.* This value, in turn, determines which function is pointed to by the *DrawFig* array and used for the actual drawing in *Tool.* 

Two of the functions that the *Draw-Fig* array points to, *Rectangle* and *Ellipse,* are standard Windows functions, that is, part of the native Application Program Interface (API). The other two functions that the *DrawFig* array points to, *DrawRoundRect* and *DrawLine,* are our own. This is because the native Windows functions to draw rounded rectangles *(RoundRect)* and lines *(Move-To* and *LineTo)* have different parameters than *Rectangle* and *Ellipse.* To deal with this difference, we wrote the *DrawRoundRect* and *DrawLine* functions. These two have the same parameters as *Rectangle* and *Ellipse,* so all four functions can be included in the same array of pointers to functions, the *DrawFig* array.

This scheme of using the *DrawFig* array to point to tool functions that use the same three mouse events to draw figures has an important ramification: Other similarly behaving tools can be added to Draw by simply including pointers to the appropriate functions in the list of the *DrawFig* array initializers and including them in the menu. Additions might, for example, be tools for isosceles triangles, regular polygons, and parabolic segments.

#### **Storing figure Coordinates**

In any Windows application, whenever the user moves a window or changes its size, Windows sends a WM\_PAINT message to the application to erase and redisplay the entire output area of the window. Any figures produced by Draw will be erased, and Draw must redraw them if they are to stay on the screen as the location or size of the window is changed.

This restoration of the window contents can be accomplished only if Draw in some way saves the figures. This it does, in the externally defined structure *faList,* which is an array of structures of type FIGURE. Each FIGURE in *jaList*  contains a field (named *iType)* that indicates the type of figure (rectangle, rounded rectangle, ellipse, or line) and a structure (rsCoord) that contains the x and y coordinates of the two endpoints which define the location of the figure. Values for these variables are assigned  $-$  a new figure is saved  $-$  in this case block WM\_LBUTTONUP of function *Tool.* Whenever *WndProc* gets a WM\_PAINT message, it traverses *jaList,*  a simple graphics database, to restore the screen. The array *jaListis* characteristic 'of the graphics programming approach known as vector-based or display-list oriented approach. (This technique is also sometimes loosely called object-oriented.) In this approach, a geometric figure is represented in the database, or display list, by a set of drawing commands and endpoint coordinates that determine how the list is traversed to display the figures. In Draw, the drawing command in the list is the type of figure *(iType);* more elaborate systems include attributes such as line width and line color.

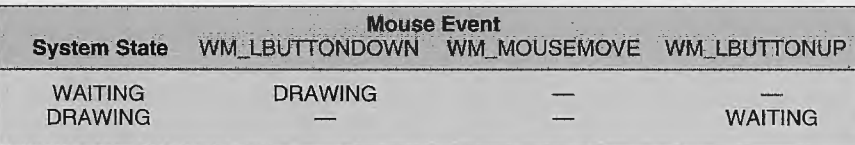

**Table 1** : *State table shows the changes from one system state to another (Waiting*  to Drawing and back), as triggered by the mouse events (left-button-down, move, *left-button-up).* 

| <b>System State</b> | WM LBUTTONDOWN WM MOUSEMOVE |                | <b>Mouse Event</b> | WM LBUTTONUP WM RBUTTONDOWN | WM RBUTTONUP   |
|---------------------|-----------------------------|----------------|--------------------|-----------------------------|----------------|
| <b>WAITING</b>      | <b>DRAWING</b>              |                |                    |                             |                |
| <b>DRAWING</b>      |                             |                | <b>WAITING</b>     | <b>TRANSLATING</b>          |                |
| TRANSLATING         | $\overline{\phantom{a}}$    | $\overline{ }$ | <b>WAITING</b>     |                             | <b>DRAWING</b> |

**Table 2:** This *state table extends the relationships in Table 1 by adding two mouse events and another system state.* 

## *(continued from page 40)*  **Rubber Banding Figures**

Draw uses the standard Windows raster operation (ROP2) codes in order to "rubber band" a figure as the mouse cursor is dragged. This occurs in *Tool,*  in the case block WM\_MOUSEMOVE, which calls the Windows function *Set-*ROP2 with argument R2\_NOTXORPEN. This argument sets the XOR (exclusive OR) drawing mode. Using the previous values of x2 and y2, the XOR mode causes the tool function called by the *DrawFig* array to erase the existing figure. *DrawFig* calls the tool function again, using the current values of x2 and y2 to draw the new figure. When the same figure is drawn twice in the same place in XOR drawing mode, figures in the background are left unchanged. Case WM\_LBUTIONUP calls ROP2 with argument R2\_COPYPEN, setting the COPY drawing mode. In COPY mode, the background color fills the interior of the figure, erasing overlapped portions of any underlying figures.

### **System State Tables**

The concept of "system state" is central to understanding Draw. It is the current state of the application that determines the response of the program to a mouse event. We use a single variable *(iState,*  in *Tool)* to represent the system state.

Table 1 shows Draw's state table. It shows how the **About Draw..** two system states (WAITING and DRAWING) are related to the three mouse events (WM LBUTTON-D OWN , WM\_ MOUSEMOVE , WM\_LBUITONUP) ures. When you

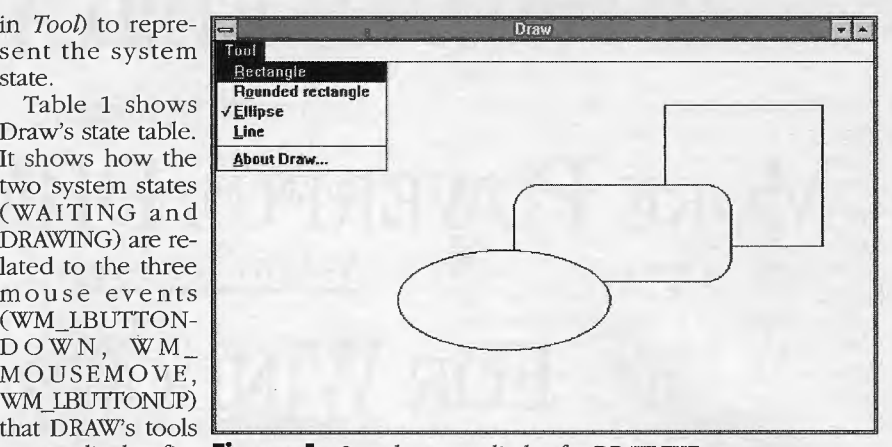

use to display fig- **Figure 1** : *Sample screen display for DRAWEXE* 

use DRAW, you send a series of mouse events to *Tool. Tool's* response to a given mouse event depends not only on that event, but also on the sequence of previous events. *Tool* records this sequence of mouse events as transitions in system state, and the state table documents these transitions.

To use Table 1, enter at the initial system state, WAITING, and read across to see the effect of mouse events. WM\_ MOUSEMOVE and WM\_LBUTIONUP have no effect, but WM\_LBUTTON-DOWN causes a transition to a new system state, DRAWING, and starts the tool.

OS/2 corning soo

## **~ ---1DROVER1 S PROFESSIONAL TOOLBOX FOR WINDOWS**  .<br>Visual Basi

**Accelerate Windows Development!** 

Drover's Professional ToolBox for Windows is the best way to *shorten your Windows 3.0 and 3.1 development schedule.* ToolBox is a revolutionary new collection of tools which make it the perfect companion for both the beginner and experienced Windows developer.

Shell applications provide a quick start to writing an application. Then add<br>some of the over 300 functions and 20 new controls included in the DLL, and you<br>have a professional-quality application at a fraction of the trad

The DLL includes functions which provide low-level disk access, background sound and music, automatic window printing and file manipulation. New controls<br>include formatted edit classes of all types, an animated picture control, a<br>SuperButton displaying both text and graphics, graphical directory

A majority of the C run-time library is converted to far pointers including re- entrant versions of sprintf and sscanf. ToolBox also includes over 400 pages of documention with numerous examples to get you started.

ToolBox is a great companion to products like:

• *Microsoft C* • *Actor* • *SQL Windows* • *Windows Maker* • *ToolBook. Turbo C++* 

NO ROYALTIES . SOURCE CODE ALSO AVAILABLE Accelerate your Windows development for just \$345.00 CONTACT **YOUR** DISTRIBUTOR, **OR** CALL **(614) 944-1291 Prescriptioµ Software, Inc.**  225 Jolliett Road, Bloomingdale, OH 43910 Phone (614) 944-1291 Fax (614) 944-1299 Trademarks are property of their respective holders.

state, DRAWING, and again read across. Now WM\_LBUTTONDOWN and WM MOUSEMOVE have no effect, but WM\_ LBUTIONUP causes a state transition back to WAITING, and stops the tool. *Tool* responds to only one sequence of mouse events: WM\_LBUTIONDOWN, WM\_MOUSEMOVE, WM\_LBUTTONUP. This sequence is reflected in only one path through the state table: WAITING  $\rightarrow$  DRAWING  $\rightarrow$  WAITING.

Reenter the table at the new system

System state can both determine the response to a mouse event and be determined by a mouse event. For example, in case WM\_MOUSEMOVE of *Tool,*  if *iState* equals DRAWING, the old figure is erased and the new one is drawn; if *iState* equals WAITING, there is no effect (break). By contrast, in case WM\_ LBUTTONDOWN, if *iState* equals WAIT-ING, *iState* is changed to DRAWING and the endpoint coordinates are assigned.

Draw's tools are simple; thus Table 1 is correspondingly simple. Table 2 is a slightly more involved example that describes what would happen if two mouse events, right-button-down (WM\_ RBUTIONDOWN) and right-button-up (WM\_RBUTTONUP), were added to translate (that is, change the location of) the figure being drawn. In this example, when you depress the right button while drawing, mouse moves translate the figure without changing its shape.

To use Table 2, enter at the initial system state, WAITING, and read across. WM\_LBUTIONDOWN causes a transition to DRAWING and starts the tool, as before. WM\_LBUTTONUP causes a transition back to WAITING, as before, and stops the tool. An intervening WM\_ RBUTIONDOWN, however, changes the state to TRANSLATING. In state TRANSLATING, WM\_MOUSEMOVEs cause translations rather than rubber banding. WM.RBUTTONUP changes the state back to DRAWING. You can alternate between rubber banding (state DRAWING) and translating (state

**CIRCLE NO. 641 ON READER SERVICE CARD** 

#### *(continued from page 42)*

TRANSLATING) until the final WM\_ LBUTTONUP.

This expanded tool responds to the mouse-event sequence: WM\_LBUT-TONDOWN, WM\_MOUSEMOVE, WM\_ 11 RBUTTONDOWN, WM\_MOUSEMOVE, WM\_RBUTTONUP, WM\_MOUSEMOVE, WM\_LBUTTONUP, and this sequence is reflected in a path through the state table LATING  $\rightarrow$  DRAWING  $\rightarrow$  WAITING.

In implementing the state tables, we coded them as two-dimensional switches, that is, nested switch statements. More elaborate tables might require an array-based approach. In Draw, the mouse event controls the outer switch statement, and the state variable controls the inner one. For Table 2, the skeleton for case WM\_MOUSEMOVE is shown in Example 1. To fully flesh out the example, case blocks for WM\_RBUTTON-DOWN and WM\_RBUTTONUP would have to be added to the switch statement that selects from *iMessage* in *Tool.*  Also, the state variable *iStatewould* have to be changed accordingly.

Table 2 demonstrates that, as permissible sequences of mouse events and consequent system states are added to a program being developed, the complexity of the interactions in-

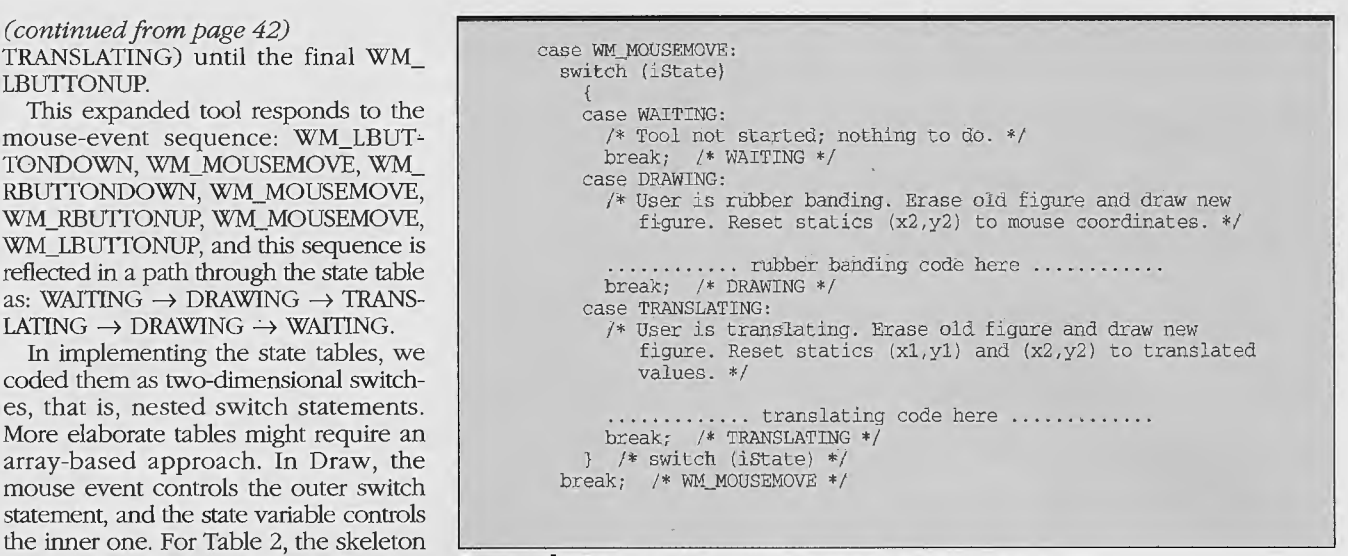

**Example 1:** *The skeleton for case WM\_MOUSEMOVE* 

creases rapidly. The code that describes these interactions necessarily becomes equally complex. Poorly managed complexity leads to intractability. State tables are a way to cut through this complexity. If state tables are first used to describe the interactions are constructed before the code is written they provide a guide for writing the code. New features can be added with only a minimal alteration of working code. State

tables become a means of managing complexity and are therefore a valuable aid in writing and documenting Windows applications that make heavy use of mouse events.

> **DDJ**  Vote for your favorite feature/article Circle Reader Service **No. 18**

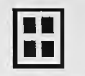

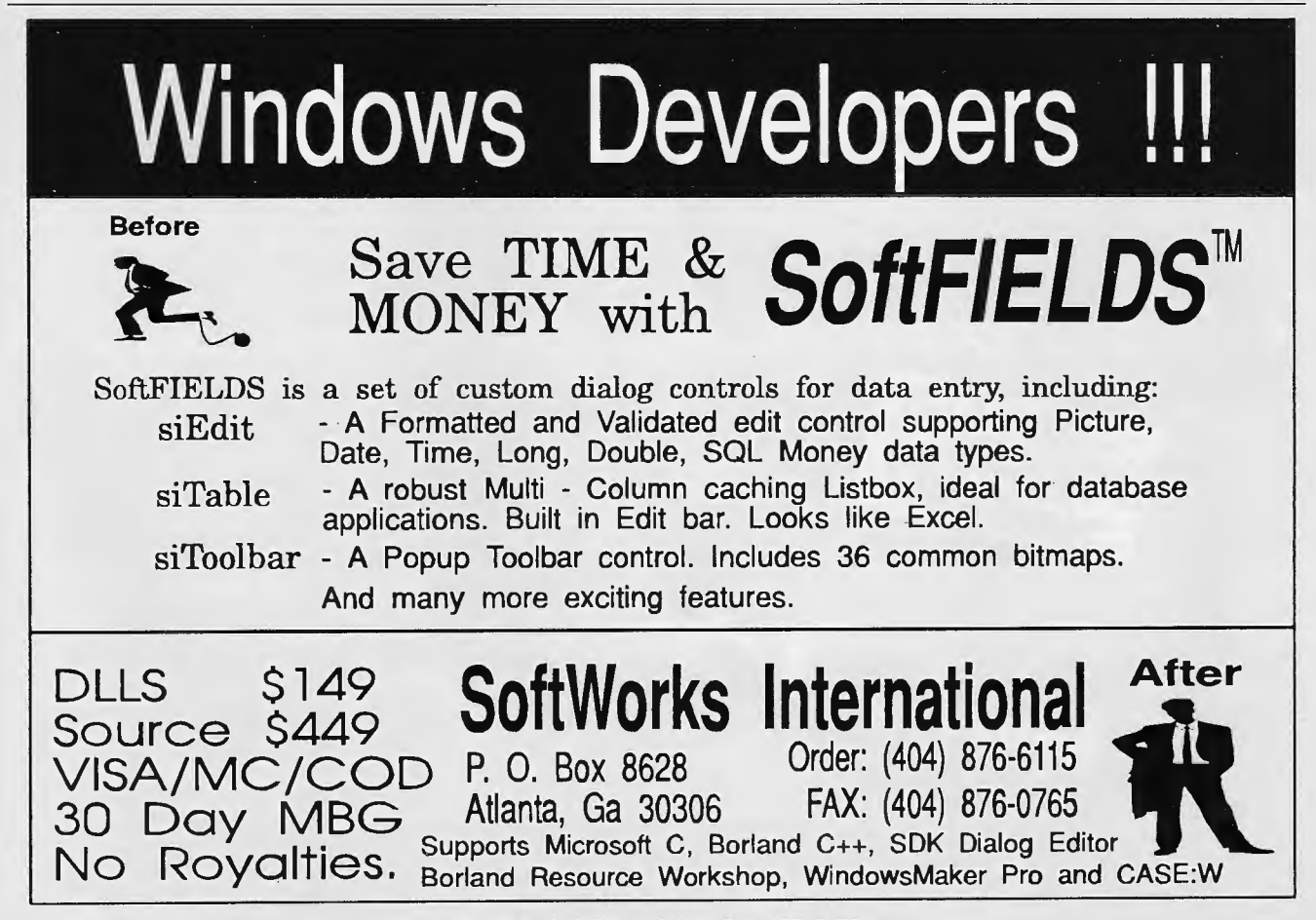

**CIRCLE NO. 645 ON READER SERVICE CARD** 

*Suppkment to Dr. Dobb's Journal, December 1991* 

#### **Listing One** (Text begins on page 39.)

#define WATTING 0 /\* the possible values for variable iState in \*/<br>#define DRAWING 1 /\* Tool() are WATTING and DRAWING \*/ These constants are the possible values for iMenuChoice, the variable<br>recording the user's menu choice. The old menu choice must be stored<br>so the check mark can be removed from the menu when a new menu choice<br>is made. Do #define IDM\_RECT<br>#define IDM\_ROUND\_RECT  $\frac{100}{101}$ #define TDM ELLTPSE  $102$ #define IDM\_LINE<br>#define IDM\_ABOUT  $10<sup>2</sup>$  $104$ /\* These constants are the possible values for iFigType, the variable<br>\* recording the current FIGURE, as chosen through the menu. The value is<br>\* also stored in the iType field in failst[] and is used to determine<br>\* which /\* maximum number of FIGURES in faList[] \*/<br>#define MAX\_FIGS 1000 /\* FIGURES in faList[]: rectangle, rounded rectangle, ellipse, line \*/<br>typedef struct<br>{ int iType;<br> $\frac{1}{\pi}$  int iType;<br>BCT rsCoord;<br>} FIGURE;  $/*$  global variables \*/ /\* List of FIGUREs \*/<br>/\* tally number of displayed FIGUREs \*/<br>/\* current instance \*/<br>/\* client area in scr coords for ClipCursor() \*/ FIGURE faList[MAX\_FIGS];<br>int iListSize; HANDLE hInst; RECT rClient; \* function prototypes \*/ void NEAR PASCAL Tool (HWND hWnd, unsigned iMessage, NORD WParam,<br>void NEAR PASCAL Tool (HWND hWnd, unsigned iMessage, LONG 1Param, int iFigType);<br>BOOL FAR PASCAL DrawRoundRect(HDC hDC, int x1, int y1, int x2, int y2);<br>BOO long FAR PASCAL WhdProc(HWND hWnd, unsigned iMessage, WORD wParam **End Listing One Listing Two** /\*\*\*\*\*\*\* DRAW.C by Michael A. Bertrand and William R. Welch. \*\*\*\*\*\*\*/ #include <windows.h><br>#include "draw.h" int PASCAL WinMain(HANDLE h<br/>Instance, HANDLE hPrevInstance, LPSTR lpszCmdLine,  $$\rm \, int \, nCmdShow$$ : current instance handle hInstance missione : current instance in<br>the heromatic : previous instance handle<br>lpszCmdLine : current command line<br>nCmdShow : display either window or icon "<br>static char szAppName [] = "Draw";<br>static char szIconName[] = "DrawIcon";<br>static char szMenuName[] = "DrawMenu"; **HWND** hWnd: /\* handle to WinMain's window \* /\* nanual to window \*/<br>/\* message dispached to window \*/<br>/\* for registering window \*/ MSG  $msg;$ WNDCLASS WC: \* Save instance handle in global var so can use for "About" dialog box. \*/  $hInst = hInstance;$ if (!hPrevInstance) <br>  $\begin{array}{rcl}\n\text{if (1hPrevnstance)} & & \text{/* Register application window class. */}\n\text{for (1hPnNn@Proof)} & & \text{CS\_HREDRNN} & & \text{CS\_VREDRNN} \\
\text{we.c.bIDRNn@Proof} & & = \text{Wn@Proof} & \text{/* function to get window's messages */}\n\text{we chim@Norm} & & = & 0\n\end{array}$ w.c.whenextra = 0;<br>w.c.hInstance = hInstance;<br>w.c.hInstance = Linstance, szIconName);<br>w.c.hOron = LoadIcon(hInstance, szIconName);<br>w.c.hDrBackground = GetStockObject(WHLL, IDC\_RRGW);<br>w.c.hDrBackground = GetStockObject(WHLL

hWnd = CreateWindow(szAppName, SZAppName,<br>WS\_OVERLAPPEDWINDOW,<br>WS\_OVERLAPPEDWINDOW,<br>CW\_USEDEFAULT,<br>CW\_USEDEFAULT, CW\_USEDEFAULT, CW USEDEFAULT. NULL,<br>NULL, hInstance.  $\overline{\text{NULL}}$  ) ;  $/*$  create parameters \*/

ShowWindow(hWnd, nCmdShow); /\* display the window \*/<br>UpdateWindow(hWnd); /\* update client area; send WM\_PAINT \*/ /\* Read msgs from app que and dispatch them to appropriate win function.<br>
\* Continues until GetMessage() returns NULL when it receives WM\_QUIT. \*/<br>
while (GetMessage(kmsg), NULL, NULL, NULL, NULL)<br>
{TranslateMessage(kmsg) return(msg.wParam); .<br>long FAR PASCAL WndProc(HWND hWnd, unsigned iMessage, WORD wParam, LONG 1Param) hand : handle to window<br>
hand : handle to window<br>
iMessage : message type<br>
wParam : drawing tool selected from menu (when WM\_COMMAND msg)<br>
NParam : means coords (y = leased ;<br>
lParam : means coords (y = leased ; hWnd  $IN:$  $\ast$ \* Therem, : mouse coords (x == 1oword, y == hiword) \*/<br>(static int iMenuChoice = IDM.RECT; /\* default menu choice \*/<br>static int iFigType = FT\_RECT; /\* default figure type \*/<br>HDC hDC; /\* must generate our own handle to DC Irryight =  $\Pr_{x} \text{coTr}_1$  /\* weiduct inguite type \*/<br>hDC; <br>hDC; /\* must generate our own handle to DC to draw \*/<br>hMenu; /\* handle for drop down menu \*/<br>ps; /\* needed when receive WM\_PAINT message \*/<br>ndx; /\* to traverse fa **HMENT** PAINTSTRUCT ps;  $\overline{\text{ndx}}$ ; int FARPROC POTNT switch(iMessage)<br>{ case WM\_SIZE: Innessage; /\*convert client coords to scrn coords for ClipCursor()\*/<br>Pt.x = pt.y = 0;<br>ClientToScreen(hWnd, &pt); trentroscreentumina, sport<br>rClient.top = pt.y;<br>pti.x = LOMORD(lParam);<br>pt.y = HIMORD(lParam);<br>pt.y = HIMORD(lParam);<br>client.coscreent(MMA, Spt);<br>rClient.toptom = pt.y;<br>hClient.bottom = pt.y;<br>hClient.bottom = pt.y; break;<br>case WM\_COMMAND: Soc Ma\_Commune.<br>
Switch(wParam)<br>
{ case IDM\_RECT:<br>
case IDM\_ROUND\_RECT: case IDM\_ELLIPSE:<br>case IDM\_ELLIPSE: case IDM\_ELIFSE:<br>
case IDM\_ELIFSE:<br>
/\* New FIGURE chosen by user : uncheck old choice and check new<br>
\* choice on menu; reset iMenuChoice according to user choice. \*/<br>
Nehmu = GetMenut (hMnd);<br>
CheckMenutIem(hMnd);<br>
CheckMe Case WM\_MOUSEMOVE:<br>
Case WM\_LBUTTONUP:<br>
/\* Mouse events passed on to Tool() for processing. \*/<br>
/\* Mouse events passed on to Tool() for processing. \*/ Tool(hWnd, iMessage, IParam, iFigType);<br>break; /\* WM\_LBUTTONDOWN... \*/<br>case WM\_PAINT: Se multimative when resized. \*/<br>hDC = BeginPaint(hWnd, &ps);<br>/\* Draw list of FIGURES. \*/ for  $(ndx =$  $0; \text{ ndx} < \text{iiistSize};$  $ndx++$ or (nox = 0; nox < inistaize; nox+;<br>DrawFig[faList[ndx].iType](hDC, faList[ndx].rsCoord.left,<br>faList[ndx].iType](hDC, faList[ndx].rsCoord.top,<br>falist[ndx].rsCoord.right,<br>falist(ndx].rsCoord.hottom); EndPaint(hWnd, &ps); Endram(noma, &ps);<br>
hreak; /\*WM\_FAINT \*/<br>
case WM\_DESTROY:<br>
/\* Destroy window when application terminated. \*/<br>
PostQuitMessage(0);<br>
hreak; /\* WM\_DESTROY \*/<br>
dofsult, /\* WM\_DESTROY \*/ default: return(DefWindowProc(hWnd, iMessage, wParam, lParam));<br>/\* switch(iMessage) \*/ return(0L); A WIND NAME IN THE MANUS CONSIDERATION ON A UNIT OF THE PROCESS MOUSE CONSIDER A THE PROCESS MOUSE CONSIDER THE PROCESS MOUSE CONSIDER A THE MANUS CHARGE THE MOUSE CONSIDER A MALINDRY CONSIDERATION CONSIDERATION CONSIDERA static int x1, y1;<br>static int x2, y2;<br>static int istate;<br>HDC;<br>witch(iMessage) /\* coordinates of button-down point \*/<br>/\* coordinates of mouse \*/<br>/\* whirmNG or DRAWING \*/<br>/\* must generate our own handle to DC to draw \*/ case WM\_LBUTTONDOWN: Asset we have considered to the Harray full, notify and out. \*/<br>
if (iListSize == MAX\_FUSS)<br>
( MessageDoX (ListSize = MAX\_FUSS)<br>
( MessageDoX (Nord, "Figure array full", "Note", MB\_ICONEXCLANATION\MB\_OK);<br>
( Dreak; /\* WM\_L  $\hspace{0.1em}/\hspace{0.1em}$  restrict cursor  $\hspace{0.1em}^* \hspace{0.1em}/\hspace{0.1em}$  $\begin{array}{lll} \texttt{ifstate} = \texttt{DRAWING};\\ \texttt{x1} = \texttt{x2} = \texttt{LOWORD}(\texttt{IParam});\\ \texttt{y1} = \texttt{y2} = \texttt{HIWORD}(\texttt{IParam}); \end{array}$ /\* starting drag \*/<br>/\* store user point in statics \*/ (continued on page 46)

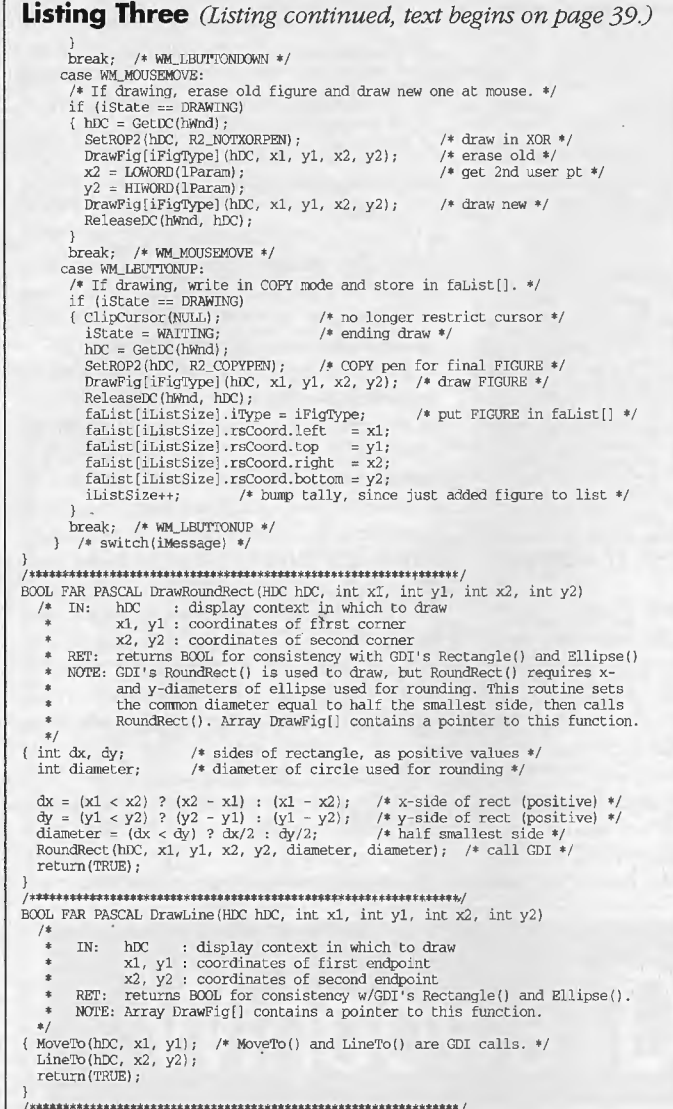

<sup>I</sup>\*\*\*\*\*\* \*\*\*\*\*\*\*\*\*\*\*\*\*\*\*\*\* \*\*\*\* \*\* \*\*\*\* \*\* \*\*\*\*\*\* \*\*\*\*\*\*\* \*\*\*\*\*\*\*\*\* \*\*\* \* \*\* \* I BOOL FAR PASCAL About Draw (HWND hDlg, unsigned iMessage , WORD wParam, LONG lParam)

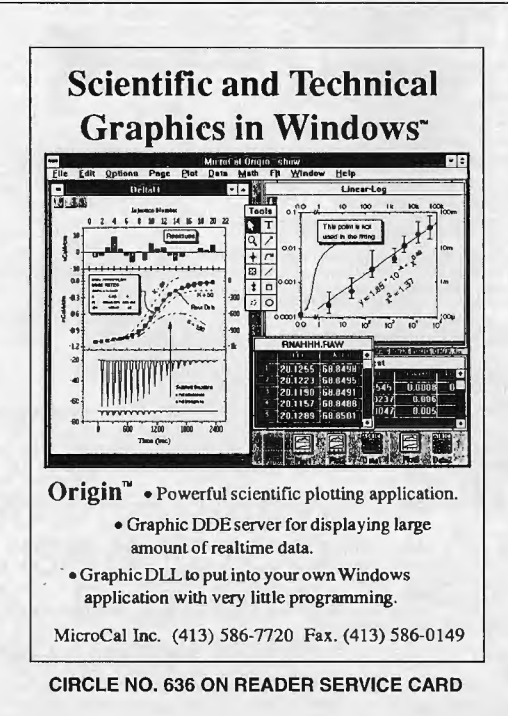

Application's "About" dialog box function.<br>IN: hDlq : handle to dialog box \* IN: hDlg : handle to dialog box<br>
\* Message : message type<br>
\* WParam : unused<br>
\* Theram : unused RET: Return TRUE if processed appropriate message, FALSE otherwise. *\*I*  switch ( iMessage)  $\left\{ \right.$ /\* initialize dialog box \*/ return (TRUE); case WM\_COMMAND: /\* received a command \*/<br>if system menu close command \*/<br>if (wParam == IDOK ;; wParam == IDCANCEL, if system menu close command \*/<br>if (wParam == IDOK ;; wext dialog box \*/<br>return(TRUE); TRUE); /\* exit dial }<br>break; /\* \MM\_COMMAND \*/<br>} /\* switch (iMessage) \*/<br>return (FALSE); /\* did not process message \*/ **End Listing Two Listing Three**  #\*\*\*\*\*\*\*\*\*\*\*\*\*\*\*\*\* DRAW : Make file for DRAW.C \*\*\*\*\*\*\*\*\*\*\*\*\*\*\*\*\*\*\*\*\*\*\*\*\*\*<br># To make program : NMAKE DRAW<br># Linker and Resource Compiler: draw.exe depends on draw.obj draw.def draw.res<br># Linker options as follows : # /A:16 : align on paragraphs<br># /CO : add symbol information to EXE for CodeView<br># /NOD : don't search default libs (use only those in link response file) draw.exe: draw.obj draw.def draw.res<br>1ink /A:16 /CO /NOD draw,,, libw slibcew, draw.def re draw .res # Microsoft C Compiler : draw.obj contingent on draw.c, draw.h<br># Compiler options as follows :<br># -C : compile only<br># -C : remove stack probe before function calls<br># -G : remove stack probe before function calls<br># -Od : di ff -AS small model ff -Zp pack structures (required by MS Windows) fl -Zi add symbol information to OBJ for CodeView draw. obj : draw. c ·draw .h cl - c -Gsw -Od -W3 - AS ~Zpi draw. c # Resource Compiler : draw.res contingent on draw.rc, draw.h draw.res: draw.rc draw.h re -r -v draw. re **End Listing Three Listing Four**  ; ;\*\*\*\*\*\*\*\*\*\*\*\*\*\*\*DRAW.DEF : Definition file for DRAW.C\*\*\*\*\*\*\*\*\*\*\*\*\*\* NAME<br>DESCRIPTION 'MS Windows Draw Program (c) 1990 M. Bertrand & W. Welch'<br>EXETYPE WINDOWS STUB 'WINSTUB.EXE'<br>CODE MOVEABLE PRELOAD DATA MOVEABLE PRELOAD SINGLE<br>HEAPSIZE 1024<br>STACKSIZE 4096 HEAPSTZE

## **Listing Five**

STACKSIZE 4096<br>EXPORTS WIndProc **EXPORTS** 

AboutDraw

/\*\*\*\*\*\*\*\*\*\*\* DRAW.RC : resource file for DRAW.C \*\*\*\*\*\*\*\*\*\*\*\*\*\*\*\*\*\*\*\*

**End Listing Four** 

#include "windows.h"<br>#include "draw.h"

DrawIcon ICON DRAW. ICO

DrawMenu MENU BEGIN POPUP "&Tool"  $\rm BEGIN$ MENUITEM "&Rectangle",<br>MENUITEM "R&ounded rectangle",<br>MENUITEM "&Ellipse",<br>MENUITEM "&Line", MENUITEM Separator MENUITEM "&About Draw . END END I DM\_RECT, CHECKED IDM\_ROUND\_RECT IDM\_ELLIPSE IDM\_LINE IDM\_ABOUT \* "AboutDraw" dialog box contains 3 types of controls :<br>\* CTEXT to display centered text at x-coordinates 8, 24, 40, 56<br>\* ICON to display DRAW's icon at coords relative (20,20)<br>\* DEFFUSHBUTTON to display 32x14 OK push butt *•!* AboutDraw DIALOG 30, 30, 150, 94 CAPTION • About Draw" STYLE DS\_MODALFRAME | WS\_CAPTION | WS\_SYSMENU BEGIN CTEXT "Draw"<br>CTEXT "Draw"<br>CTEXT "Copyright (c) 1990"<br>CTEXT "Michael A. Bertrand and William R. Welch"<br>ICON "Drawicon" THE TRANSPORT MANUS (THE TRANSPORT CHEAP THE TRANSPORT CHEAP THE TRANSPORT CHEAP THE TRANSPORT TRANSPORT THE TRANSPORT OF THE TRANSPORT OF THE DEFENSION THE TRANSPORT OF THE TRANSPORT OF THE TRANSPORT OF THE TRANSPORT OF T END 0, 8, 152, 8<br>
0, 24, 152, 8<br>
0, 40, 152, 8<br>
0, 56, 152, 8<br>
20, 20, 19, 26 **End Listings**